## Script für das darstellen von Texten in PCB Eagle

Den gewünschten Layer festlegen (hier Layer 52 tDocu) Layer tDocu;

Größe wählen: Change Size 1.27;

Verhältnis: Change Ratio 10;

Text eingeben mit dem Winkel 0. Text 'Hallo Eagle' R0 (0 0);

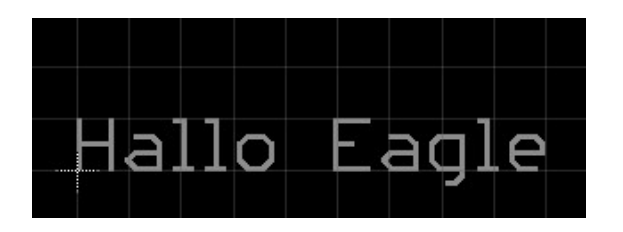

oder Text 'Ein Stück höher' R90 (0 5);

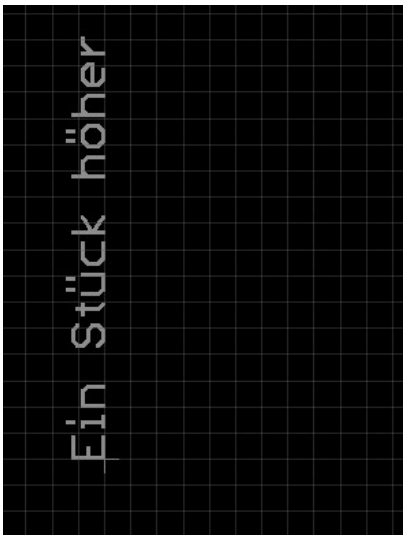